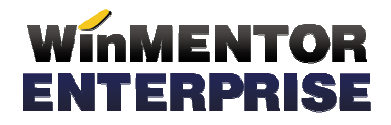

## STRUCTURĂ IMPORT MATERIALE DIN FIŞIER XLS ÎN ARTICOLE COMPUSE

## **I. CONFIGURĂRI**

Nume fisier: ImportXLS.ini

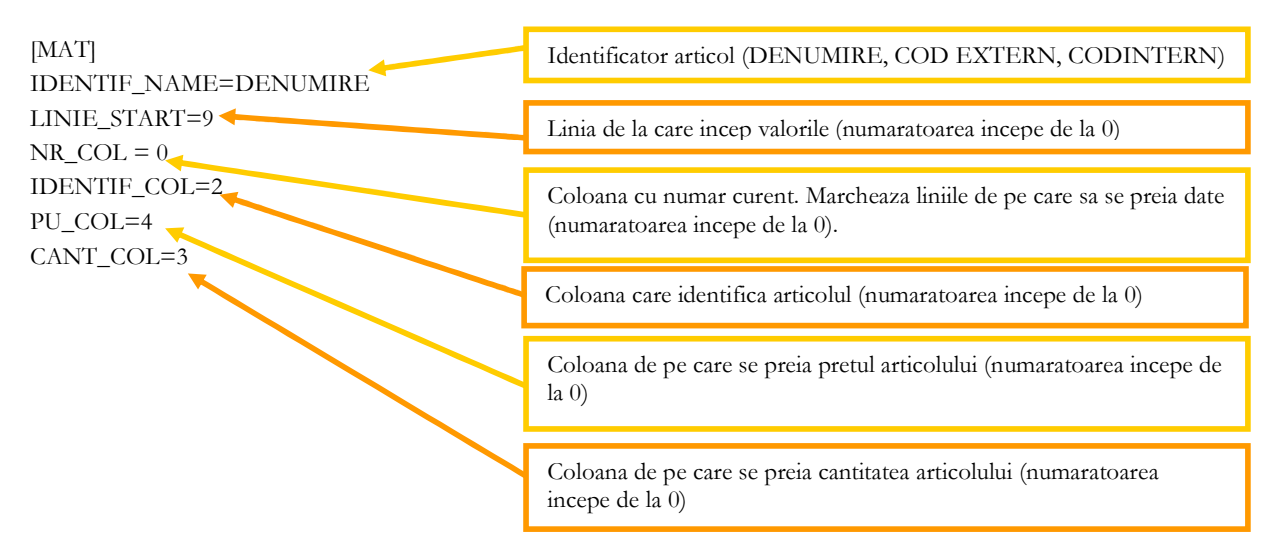

Preluarea din fisiere externe in format XLS a materialelor pe macheta de Articole compuse se poate face daca se seteaza fisierul ImportXLS.ini conform detaliilor de mai sus. Fisierul trebuie copiat in directorul de unde se lanseaza executabilul WinMENTOR Enterprise.

## **II. FUNCTIONARE**

Importul preturilor se face pe macheta "Articole compuse", apasand butonul "Import materiale din format XLS":

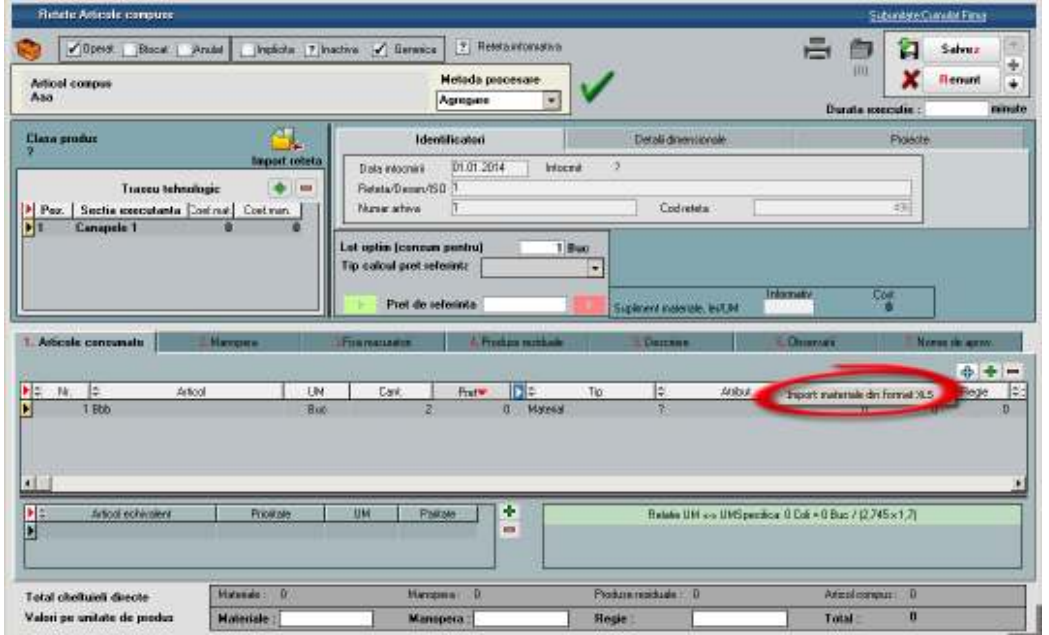